## PLATEFORME DE COURS FAMSO :GUIDE DE L'ETUDIANT

Pour avoir des codes d'accès à la plateforme de cours il faut que

- 1. Vous soyez inscrit sur le site de l'inscription en ligne : [www.inscription.tn](http://www.inscription.tn/)
- 2. Récupérez les codes d'accès au mail institutionnel (@famso.u-sousse.tn) et profitez des services d'OFFICE 365 via [www.office.com](http://www.office.com/)
	- a. La méthode d'activation du compte OFFICE 365 :
	- b. Cliquez Sous la rubrique OFFICE 365, et entrez votre mail secondaire.
	- c. Votre mot de passe sera envoyé à cette adresse mail et votre compte office sera activé.
- 3. Puis vous activez votre compte sur la plateforme :
	- a. Accédez à votre plateforme de cours via l'URL suivante : <https://uso.uvt.tn/>
	- b. Activez votre compte en cliquant sur Créer un compte (voir l'image) puis Créer un Compte (ou Nouveau Compte) de la page suivante.

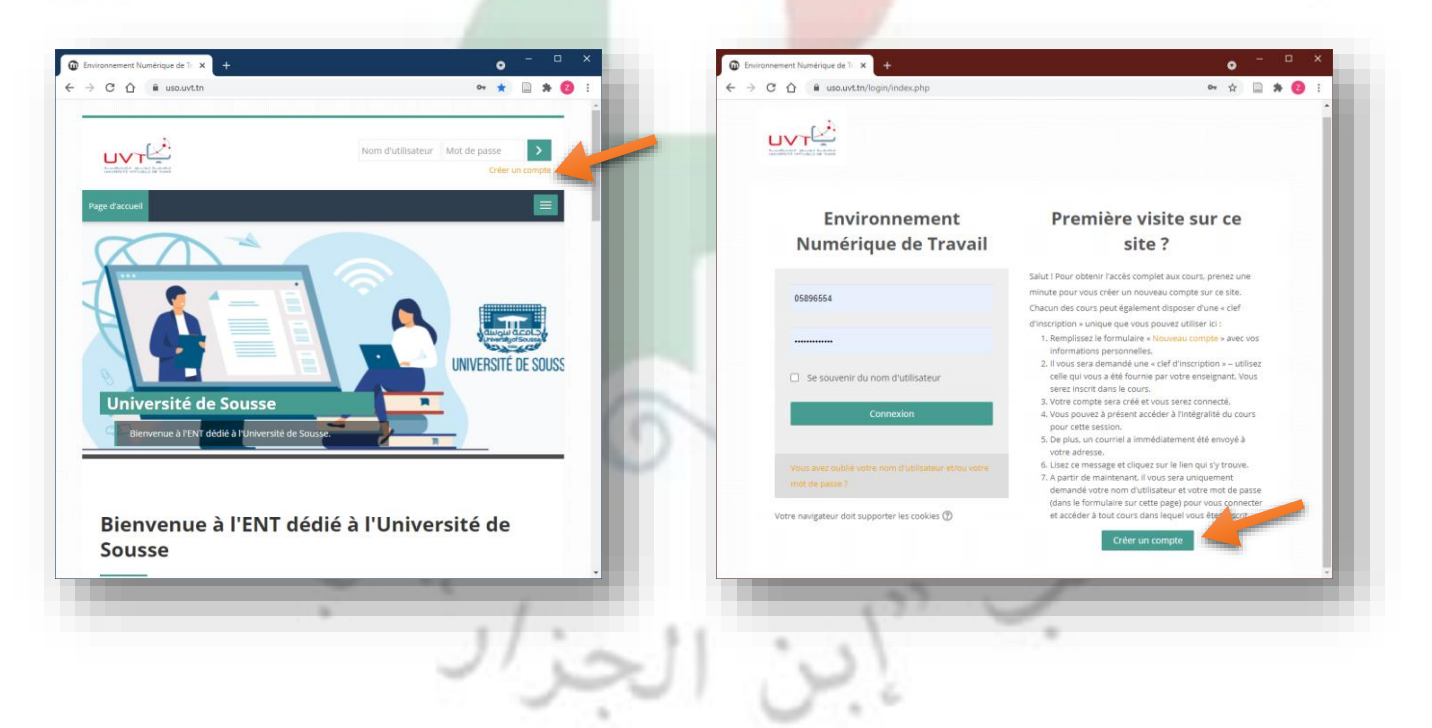

- 4. Ensuite remplissez le formulaire qui s'affiche à vous :
	- *a.* La clef d'inscription est une information que vous devez récupérer de l'administrateur de la plateforme relatif à votre établissement.
	- *b.* Le mail d'inscription doit être institutionnel (@famso.u-sousse.tn)

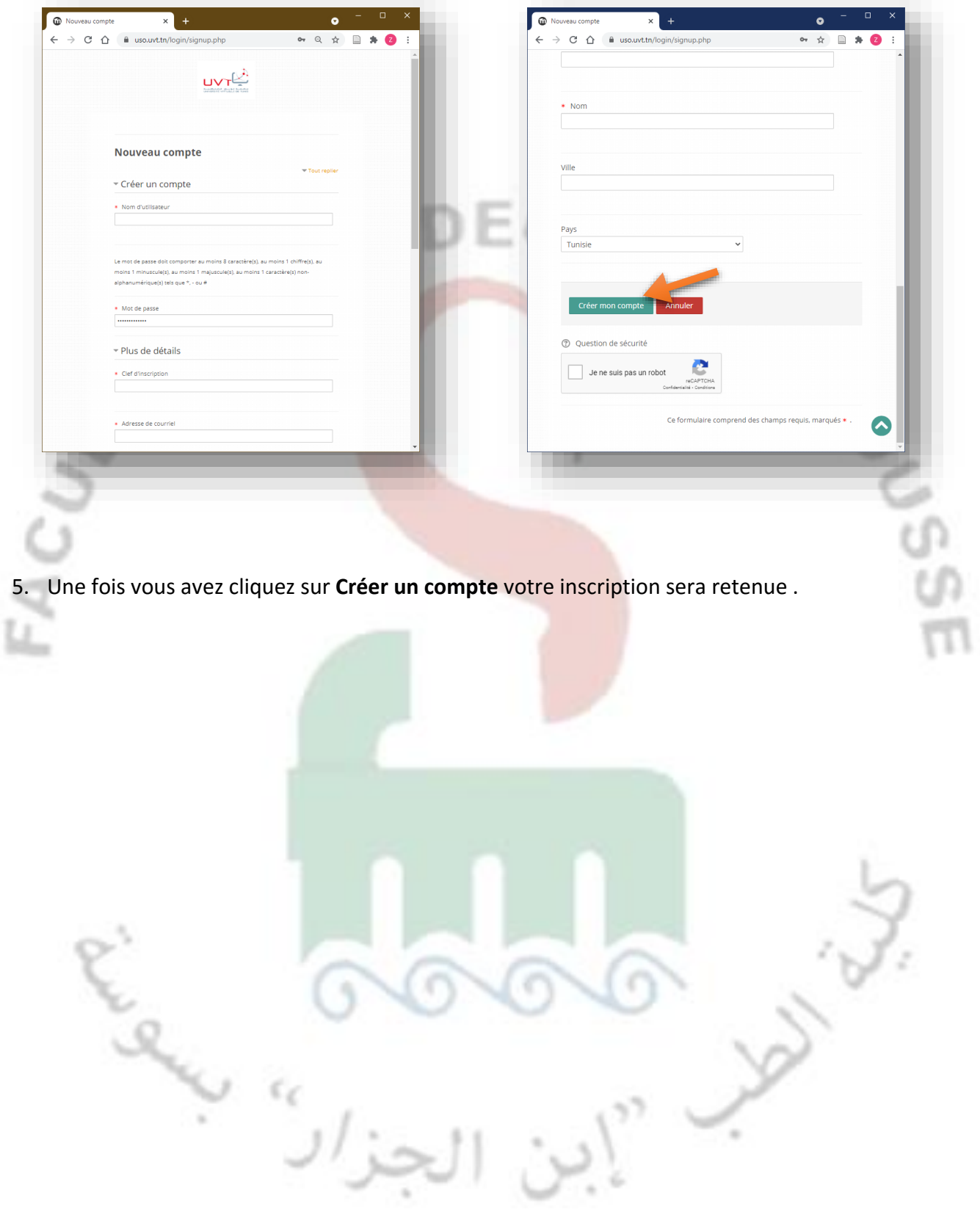

## COMMENT SE CONNECTER A LA PLATEFORME

1. Connectez-vous maintenant à la plateforme <https://uso.uvt.tn/> et insérez vos codes dans le bloc connexion qui se trouve en haut à droite.

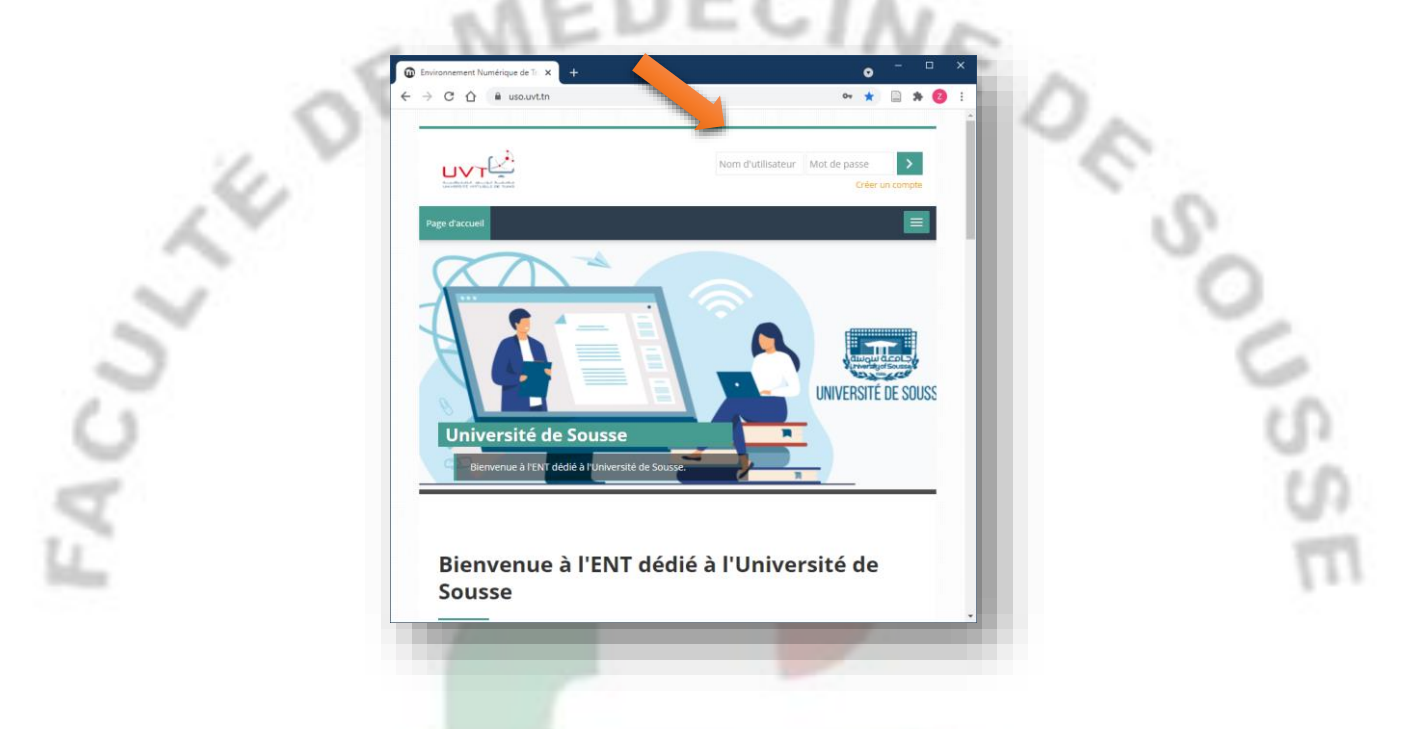

2. Une fois connecté, vous allez vous trouvez sur votre Tableau de Bord : Les espaces de cours qui apparaissent sur votre Tableau de bord « Vue d'ensemble des cours » sont vos cours, vous pouvez y accéder directement en cliquant dessus.

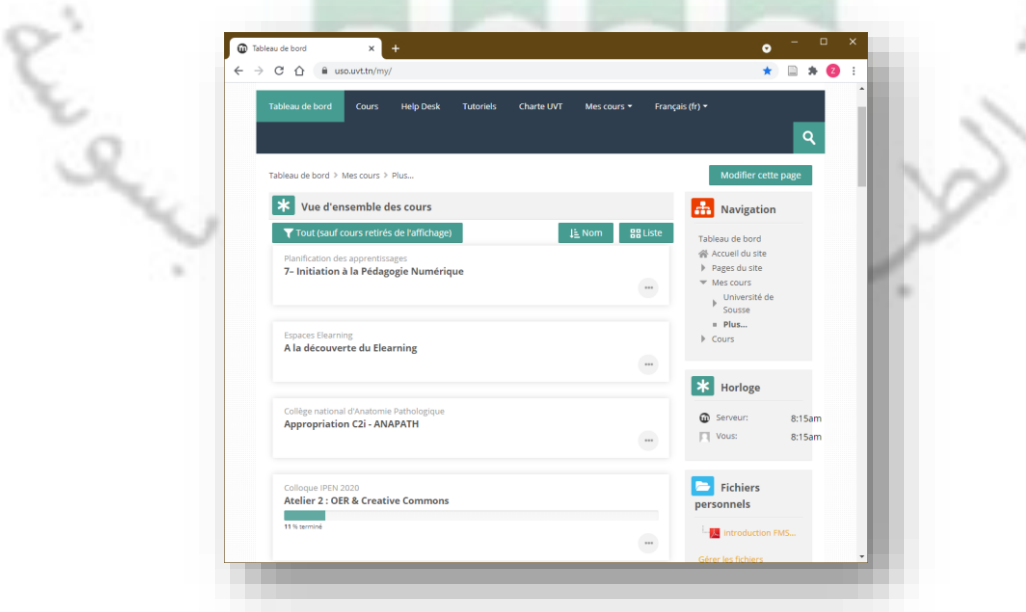

a. Si vous n'êtes inscrit à un cours, il est possible de s'inscrire. Pour cela Accédez à la rubrique « **Cours** »

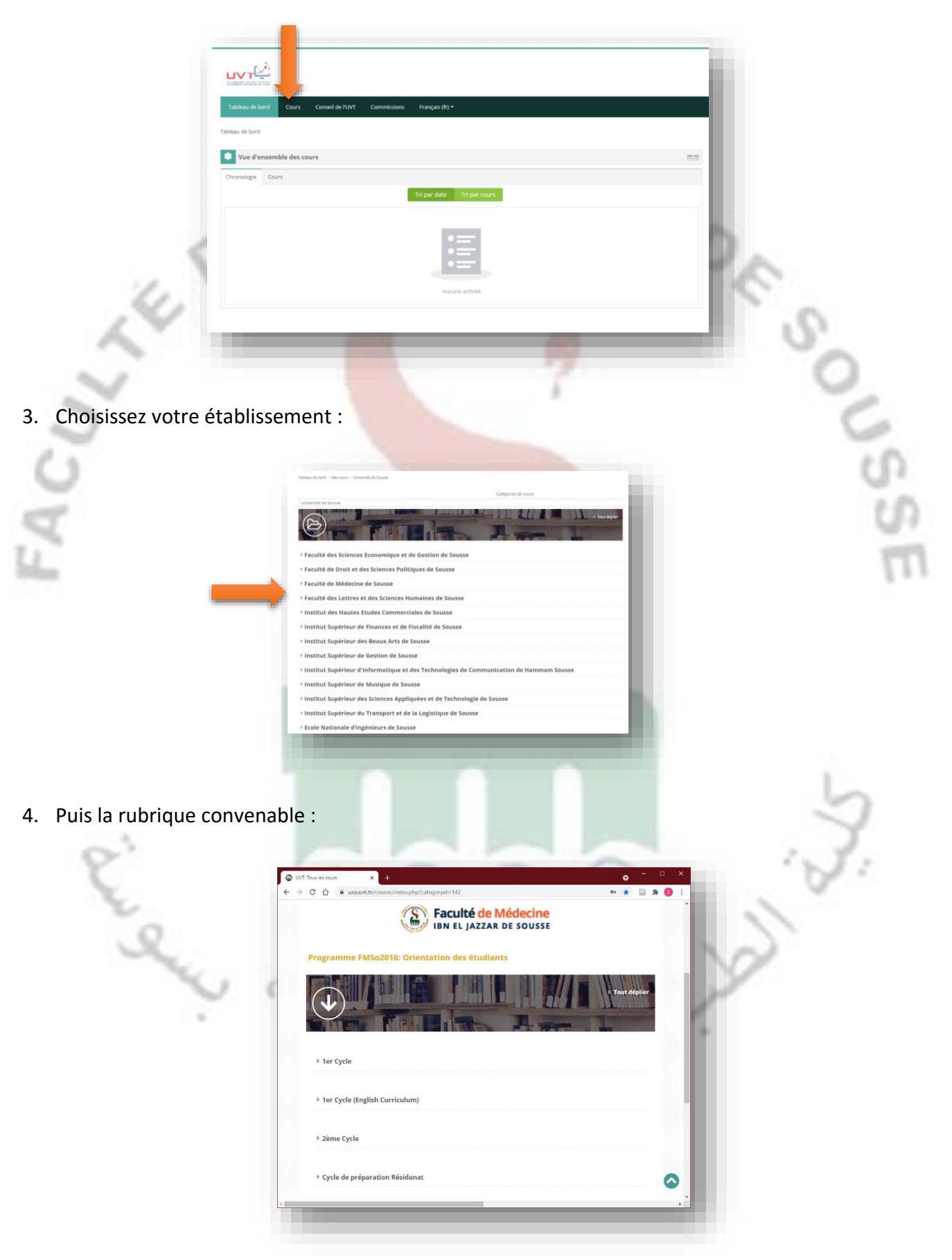

5. Choisissez finalement le cours où vous allez vous inscrire :

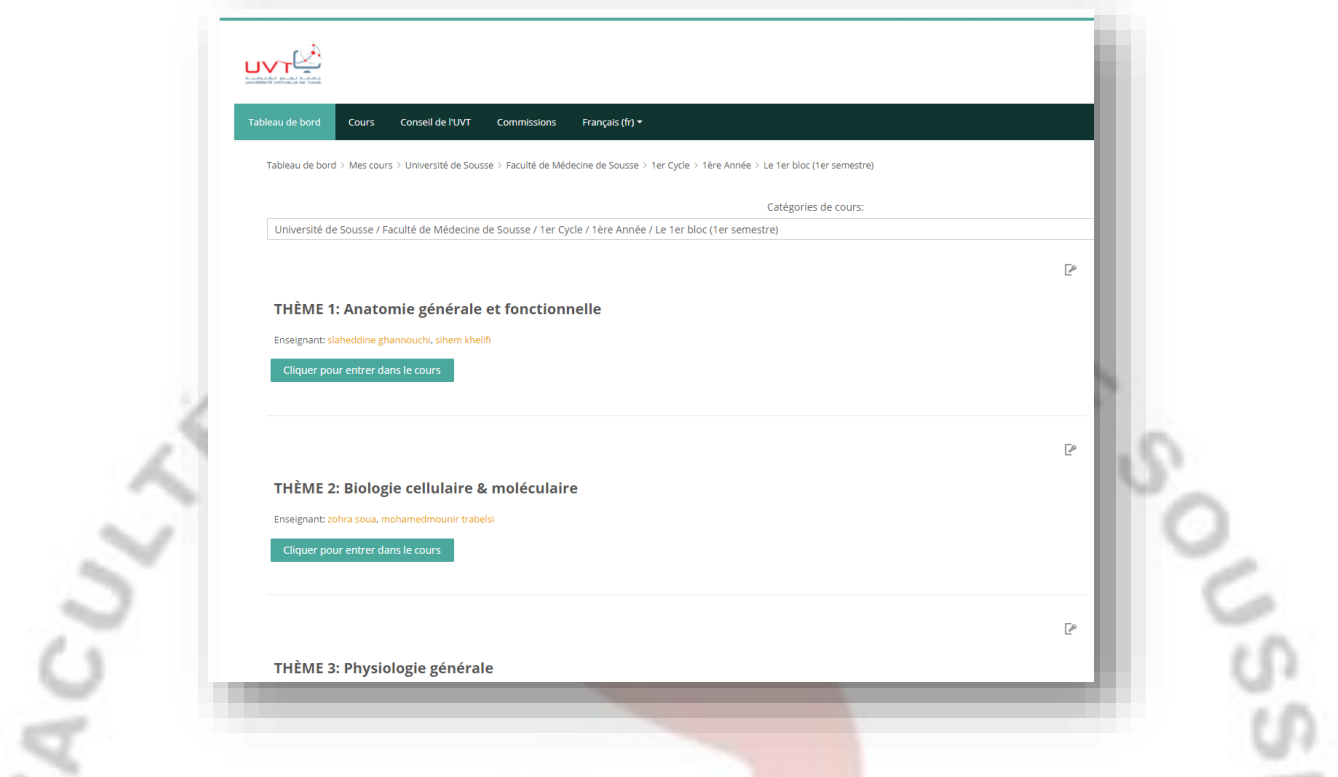

6. Saisissez la clef d'inscription du cours (C'est l'enseignant ou l'administrateur de la plateforme qui fournit cette clef)

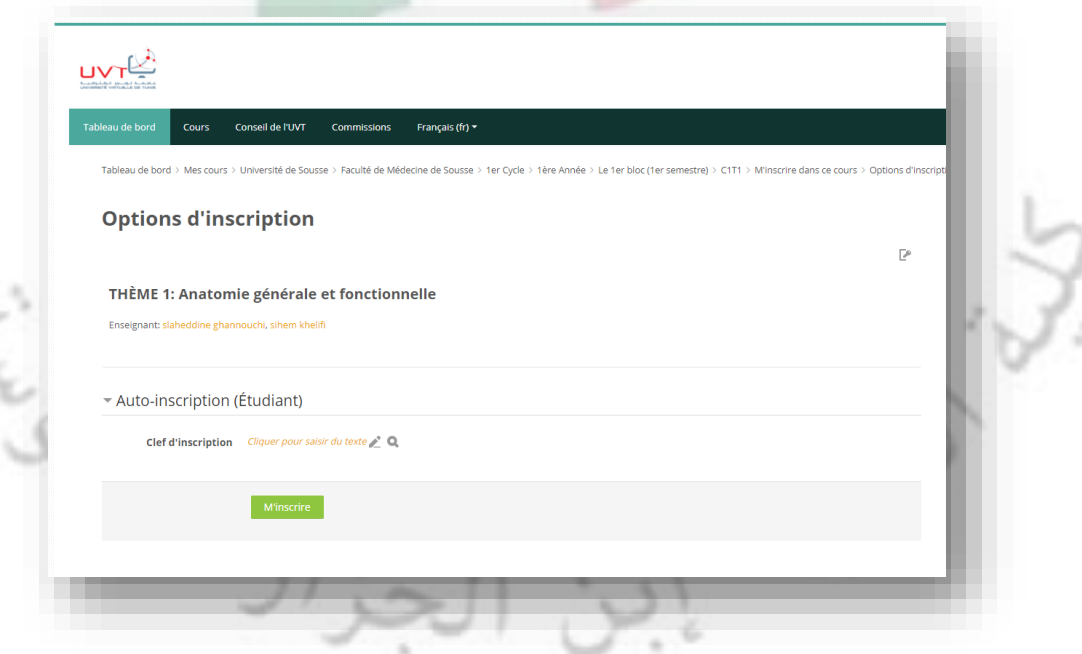

Vous pouvez maintenant accéder à votre cours à tout moment.

Vous pouvez vous inscrire de la même manière à d'autres cours tant que vous possédez la clef d'inscription.